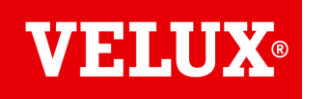

## **Enregistrer une integra solaire V21 (KSX / fenêtre solaire)**

*La notice suivante vise à (ré) appairer une fenêtre avant 2013 dotée d'un moteur solaire, sur sa télécommande dédiée. Que le moteur soit un rajout (KSX 100) ou monté d'origine (Integra R30/G30)*

Ouvrir la fenêtre manuellement.

Repérer le bouton test de fenêtre (au niveau du dormant, à la base du fil noir alimentant la batterie)

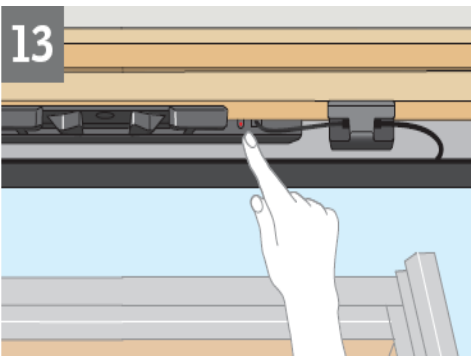

### **A Reset de la fenêtre**

- Avec un stylo ou un tournevis, *faire une pression longue sur le bouton test*, maintenue de 15 secondes. Le moteur fait alors son cycle de *5 va-et-vient.* 

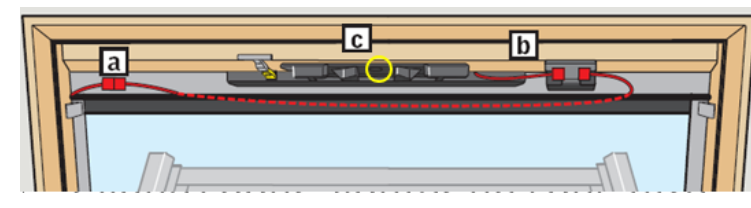

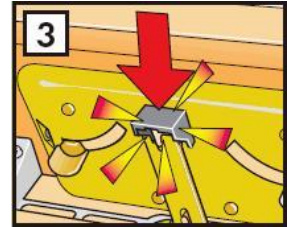

➢ *Dans le cas où il ne bougerait pas, pratiquez de la façon suivante :* Vérifiez le câblage en rouge comme sur le dessin : *le fil issu de la cellule arrive en a. Un câble prend le relais et se connecte en b, derrière la batterie.*

*Le moteur est branché depuis l'accumulateur vers le moteur, au plus court.*

- ➢ Puis, déclipsez avec délicatesse *l'aimant gris*, puis *positionnez le à l'emplacement c*. Tout en le maintenant, *renouveler le reset*, on obtient alors les va et vient (sinon il y a une panne, on pourra commencer par changer la batterie). *Repositionnez l'aimant gris*.
- Observer les 5 va et vient de chaîne. A l'issue, la chaine rentre totalement. *Bien refermer alors la fenêtre (clapet de ventilation fermé)*

#### **B Enregistrement sur la commande**

#### Sur KLR 100

Prendre à présent la télécommande à afficheur KLR100 (si présente)

Lancer la recherche en appuyant sur *menu*, *paramètres système* ou *réglages système* (3<sup>e</sup> ligne) puis *valider*, *enregistrer produits* puis *valider*. (valider par le carré au-dessus de P1) La télécommande affiche alors ' *nouveau produit enregistré*' et affiche le premier produit de la liste.

Si elle affiche '*Liste*', '*aucun contact avec des produits, enlever produits de la liste'*, sur '*Conserver*' faire '*Non*', car la télécommande ne doit pas conserver les anciennes adresses des produits.

Observer la présence de l'ensemble des produits avec les flèches de navigation

Tester le moteur par un *appui bref* sur la *flèche supérieure* (ouverture de fenêtre)

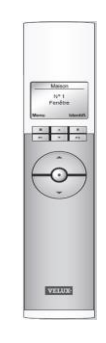

п

P<sub>2</sub>

P1

# Sur clavier KLI 311

Prendre le clavier fenêtre (vérifier la présence du logo ventilation )

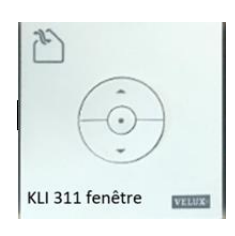

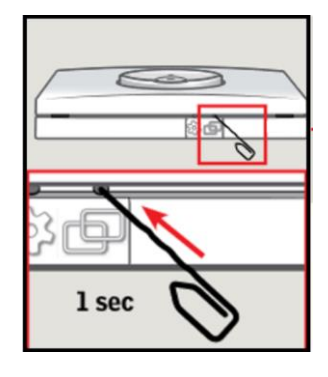

Faire un *reset bref* sur *les 2 carrés avec un trombone*. Le moteur s'associe alors au clavier. Tester le moteur par un *appui bref* sur la *flèche supérieure* (ouverture de fenêtre)

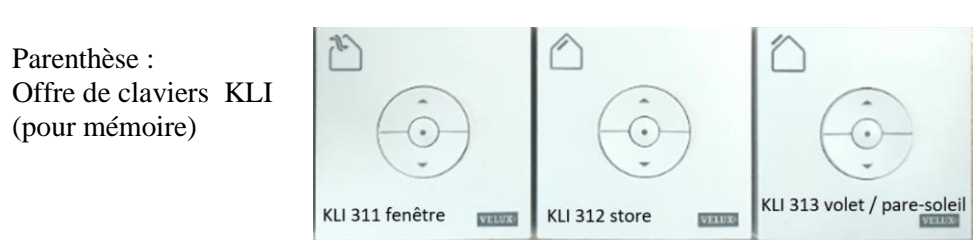

Un clavier de type 'volet' ne peut pas enregistrer une fenêtre par exemple.